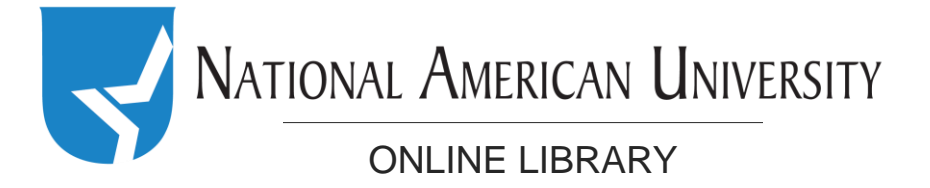

Tutoring resources available from NAU:

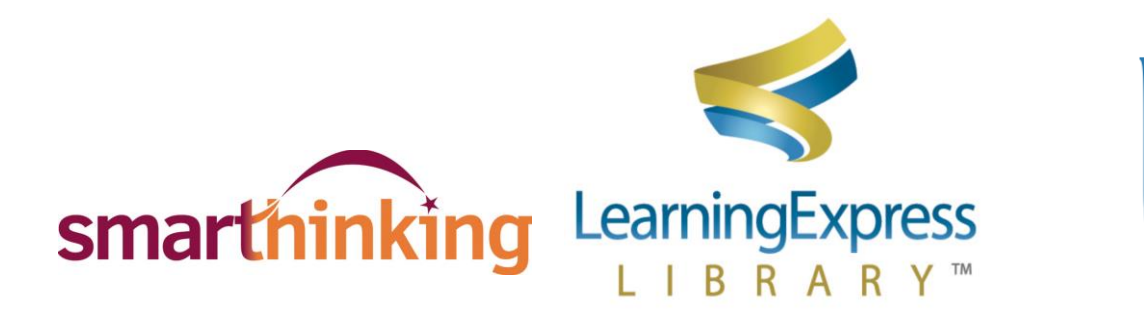

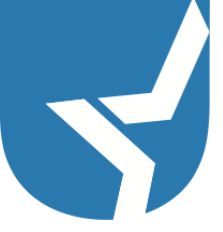

[Smarthinking](#page-1-0) **[Learning Express](#page-1-1)** [Campus Tutors](#page-2-0)

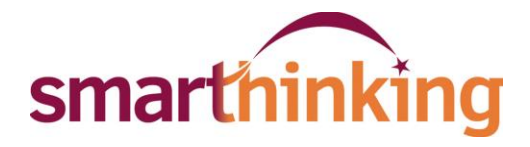

#### <span id="page-1-0"></span>*What is it?*

Smarthinking is an online 24/7 tutoring service available to ALL NAU students. You can get live help from a tutor on everything from paper writing to math, business, and nursing coursework.

# *Where do I find it?*

You can get to Smarthinking via D2L or the Student Portal:

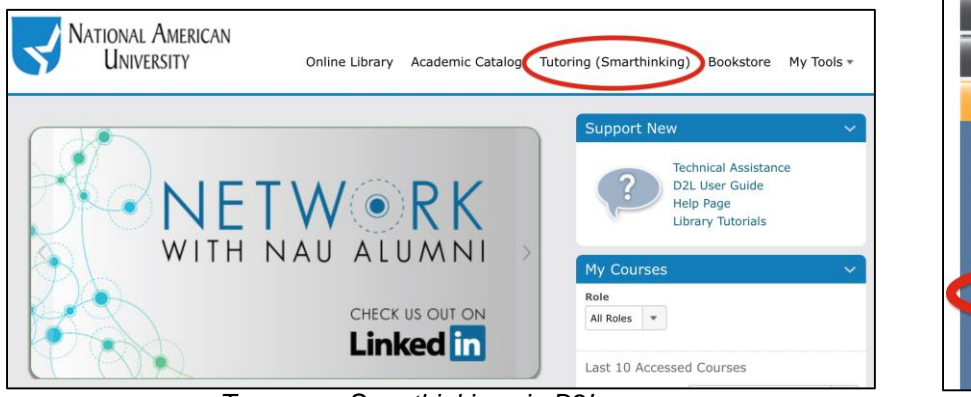

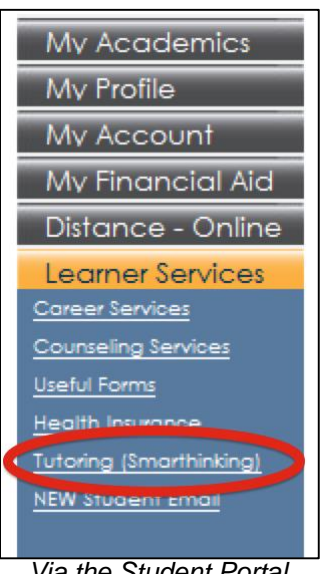

# *To access Smarthinking via D2L Via the Student Portal*

# *How does it work?*

Smarthinking offers drop-in tutoring services and scheduled tutoring appointments.

*Writing Assistance:* If you have questions about grammar, APA style, organization, or general writing questions, choose Writing (All Subjects) in the "Work with a Tutor" section. You can also use this option for prewriting support for brainstorming, outlining, or thesis development.

*Math, Science, Business, & Nursing Assistance*: Choose your subject area in the "Work with a Tutor" section.

*Keep in mind – if you use the drop-in tutoring services there aren't always tutors available in specialized subject areas. If you plan ahead, you can schedule a time in advance (48 hours) and ensure that someone with that subject expertise will be available.* 

# *Where can I get more information?*

<span id="page-1-1"></span>Smarthinking offers students [a how-to page](http://www.pearsoned.com/higher-education/products-and-services/services-and-solutions-for-higher-ed/services/smarthinking/resources-support/students/) with videos and information about accessing the service. If you need additional help, contact your DSS or uservices@national.edu

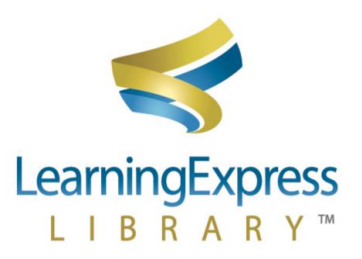

#### *What is it?*

Learning Express is a tutorial database available from the NAU Online Library. It contains practice tests and tutorials to help you learn math, reading, and writing skills. It also contains tools to help you learn how to use software like Microsoft Word, Excel, Powerpoint, and more.

# *Where do I find it?*

You can access Learning Express from the [NAU Online Library home page](http://library.national.edu/) – there is a link for Learning Express near the bottom of the page. You can also access it using the links in the "How does it work?" section, below.

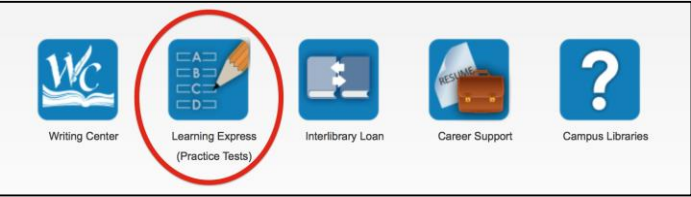

*To access Learning Express from the library home page*

# *How does it work?*

Learning Express is divided into "Centers" – each Center focuses on a different skill. When you find a resource you want to use within a center, click on the link to launch it.

[College Center \(math, reading, and writing tutorials\).](http://nauproxy01.national.edu/login?qurl=http://www.learningexpresshub.com/productengine/LELIndex.html%23/center/college-center/home?)

[Software Center \(Powerpoint, Excel, Word, etc., tutorials\)](http://nauproxy01.national.edu/login?qurl=http://www.learningexpresshub.com/productengine/LELIndex.html%23/center/computer-skills-center/home)

[Career Center \(entrace and occupational exam tutorials\)](http://nauproxy01.national.edu/login?qurl=http://www.learningexpresshub.com/productengine/LELIndex.html%23/center/career-center/home)

Note: You will need to register for a (free) Learning Express account the first time you use a Learning Express resource. When you graduate from NAU, you'll still be able to access Learning Express to brush up on skills or learn new ones!

# *Where can I get more information?*

<span id="page-2-0"></span>If you need help getting started, the Online Library has an introductory tutorial available. This handout shows you how to register for a Learning Express account. You can also email askalibrarian@national.edu or use the Ask a Librarian form on the library site if you have questions.

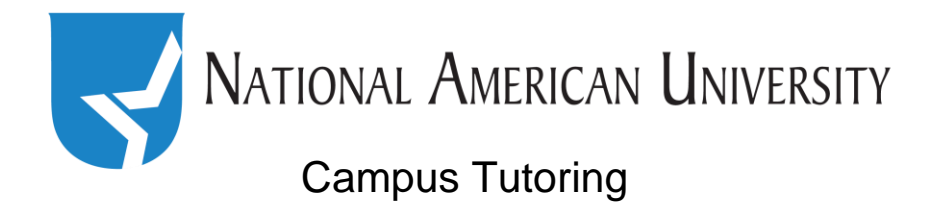

#### *What is it?*

Many campuses have tutors available who can assist you with your questions on a variety of subjects. In addition to being available on campus, many tutors are available to help you via phone and email, too.

#### *Where do I find it?*

Tutoring is available on (CAMPUS NAME) in (ROOM #/ROOM NAME). Drop-in tutors are available at the following times: (LIST DAYS/TIMES).

#### *How does it work?*

You can drop-in any time during your campus' available tutoring hours – you don't need an appointment. If you're unable to come to campus, you can contact the tutor at XXX-XXX-XXXX or email at XXXXX@national.edu.

#### *Where can I get more information?*

Contact your DSS (or GSA for graduate students) to get the most up-to-date information about on-campus tutoring options available to you.

# Additional Tutoring Resources

[Khan Academy](https://www.khanacademy.org/): Khan Academy offers free instructional videos, practice exercises, and other resources aimed at helping you learn countless subjects – all at your own pace.

[Chegg Tutoring:](https://www.chegg.com/tutors/) This is a fee-based tutoring service. Tutors are available to help with a variety of subjects.

[YouTube:](https://www.youtube.com/) Youtube can be a great place to find free tutorials on a variety of topics. If you're looking for help on an academic topic, look for tutorials created by professors, librarians, or other professionals (if you look at who uploaded the video, you can often find information about who that person is).